## Sending an Attitude to Risk Questionnaire to your client to complete

Last Modified on 13/02/2024 3:34 pm GMT

To create an attitude to risk questionnaire, create a new contact or find an existing contact record.

In this example, I will search for a contact called 'Test Client 1':

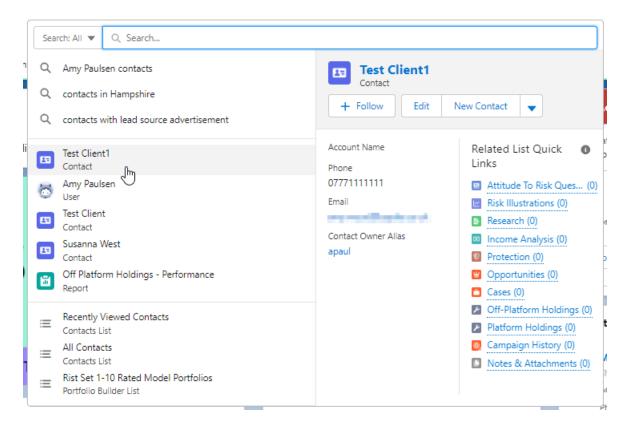

This will load up their contact record:

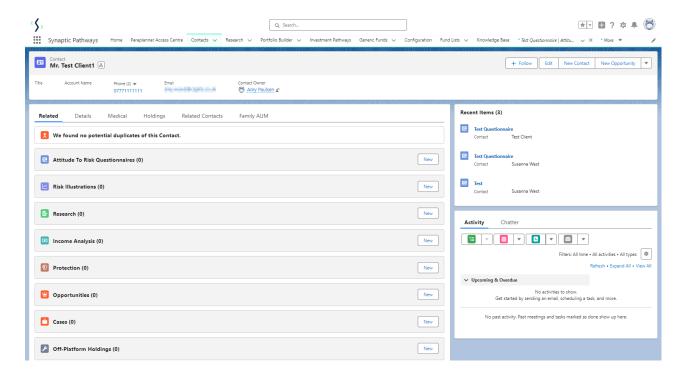

To create an attitude to risk questionnaire, click 'New' next to 'Attitude To Risk Questionnaire'

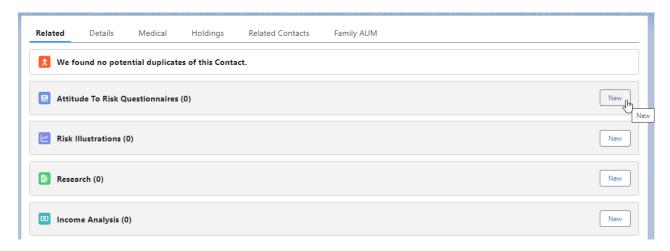

Enter the questionnaire name and click 'Save':

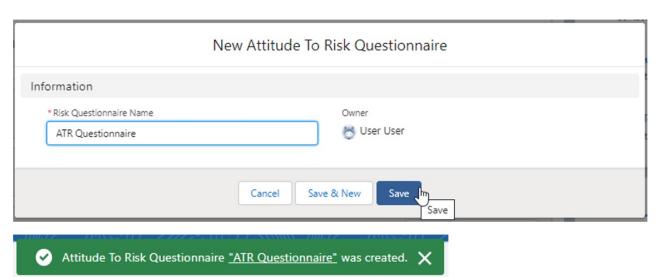

This will take you back to the contact record. To complete the questionnaire or send to a client to

complete, click on the name of the questionnaire:

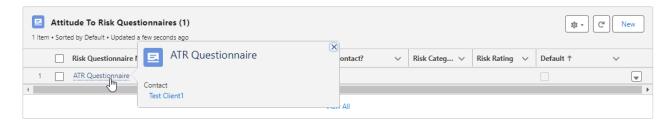

Once within the questionnaire, click on 'Send to Client'

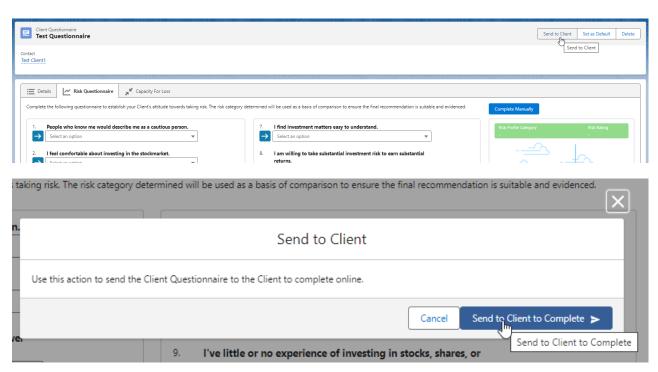

A success message will pop-up once sent:

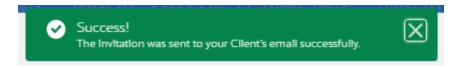

If you receive an error message – you will need to check the email address is entered on the contact and correct:

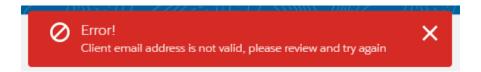

This will change the completed by client field to 'Pending'.

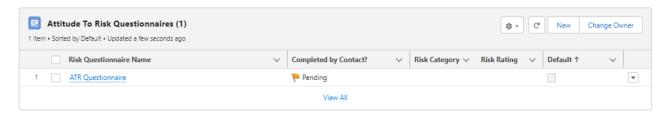

Your client will receive an email - see below for an example:

Hello Test,

As we discussed, here is an Attitude to Risk questionnaire that I'd like you to complete.

Please complete the Risk Questionnaire to enable us to have a further conversation about your objectives. Thank you

You do not have to enter any personal data. It's simply a list of questions about how you perceive financial risk.

This is a one-time use, private access portal. You can access it through this link:

https://atrqquestionnaireuat.UM6.force.com/questionnaire?Id=a034K000001qUeWQAU

Once you've completed the questionnaire, I'll get a notification to say it's ready for me to look at.

If you have any questions about this, please do not hesitate to contact me.

Many thanks, Amy Paulsen

When your client clicks the link, they will be taken to the screen below:

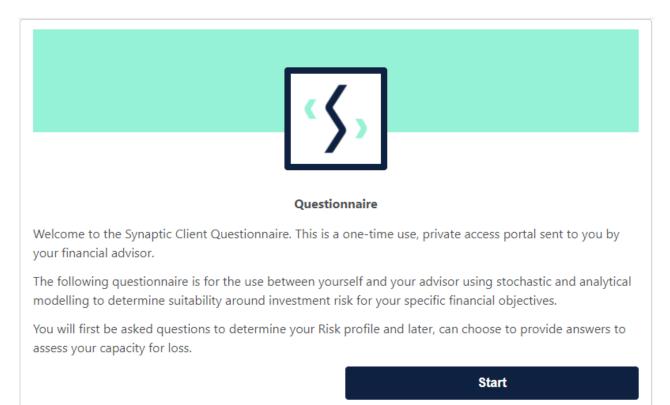

They will need to answer each question one by one before submitting their response:

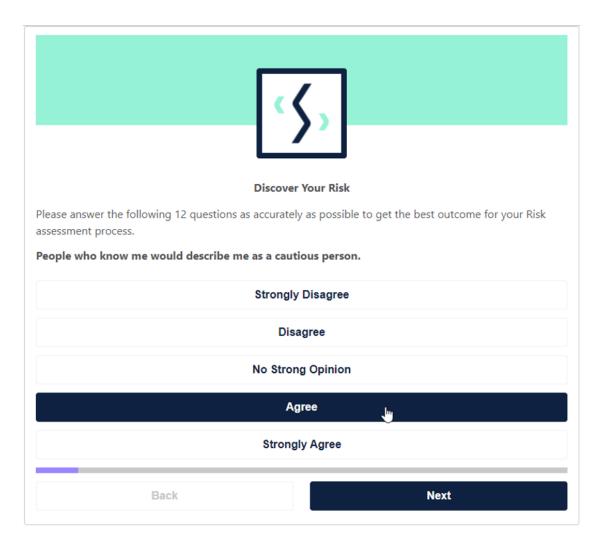

They are able to **Re-take** if needed, **Submit Risk only** answers through to you and **Continue to answer CFLQ:** 

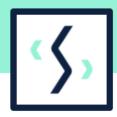

## Questionnaire

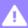

## **Answer Sense Checks!**

Your financial knowledge and experience means that you may have been put in a higher category than
would otherwise be the case. If you don't think this is appropriate, please discuss this with your adviser and
consider moving to a lower category.

Risk Profile Category

Moderately Adventurous

Risk Rating

4

Moderately Adventurous Investors usually have some experience and understanding of investments. They tend to make investment decisions fairly quickly and are not generally anxious about the investment decisions they have made. They normally view risk as a source of opportunity rather than a threat and will understand how taking investment risk can help meet their investment goals. The potentially higher returns from higher investment risk will make investing in stocks, shares and investment funds more appealing than lower risk investments and bank deposits. Moderately adventurous investors are more tolerant of risk than about 80% of the investing population (i.e. compared to 8 people in 10).

Re-take

**Submit Risk Only** 

**Continue to Answer CFLQ** 

We will continue onto the Capacity for Loss Questionnaire in this example:

Re-take

**Submit Risk Only** 

Continue to Answer CFLQ

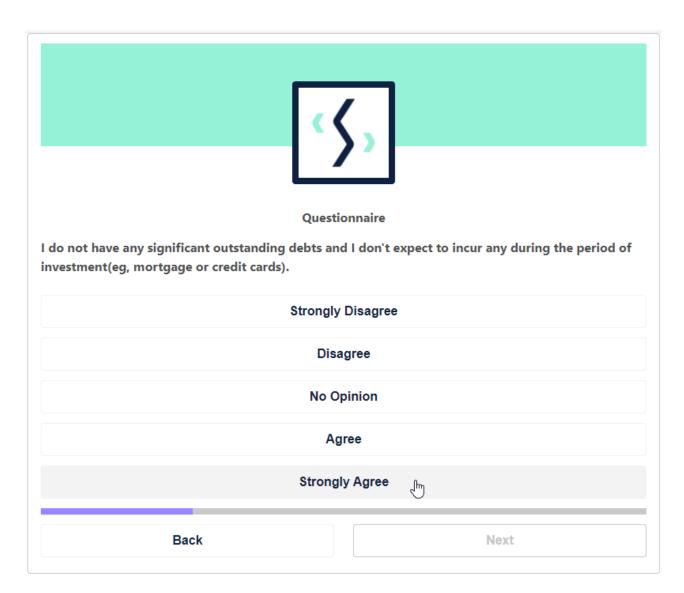

Once complete, Re-take or Submit:

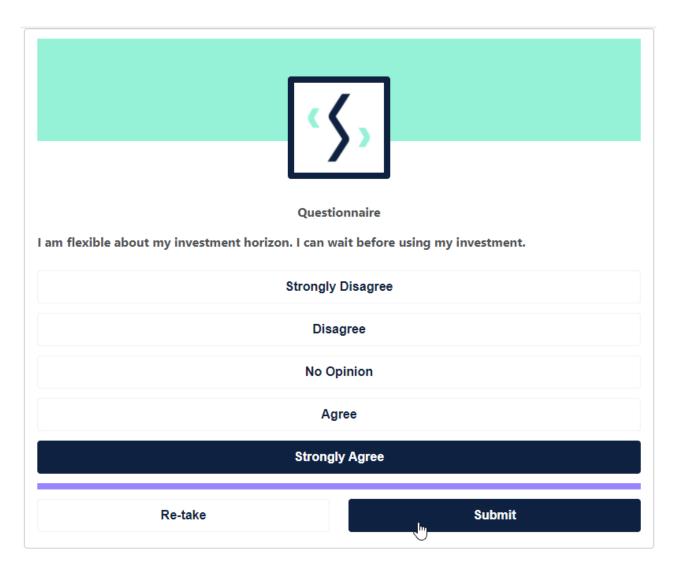

This will send you an email notification to say this is complete.

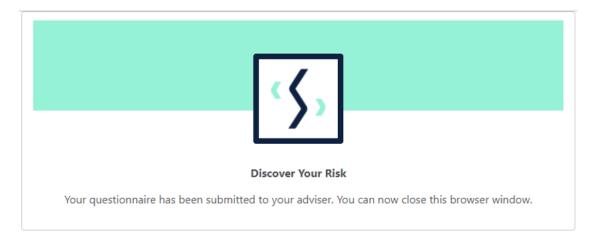

You will need to navigate back to your client to view the completed attitude to risk. Click the 'refresh' button if the client has just completed the questionnaire. It will change the 'Completed by contact' field to 'Yes':

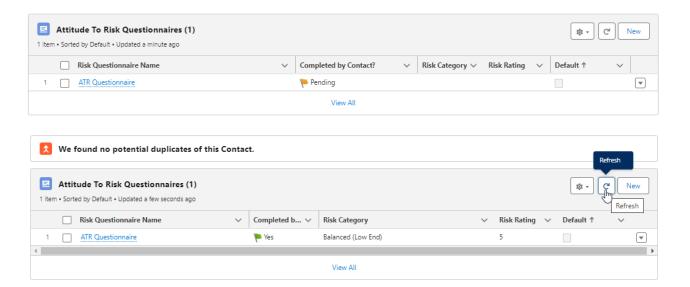

Once completed, the questionnaire will be locked. You will see the risk rating on the right-hand side.

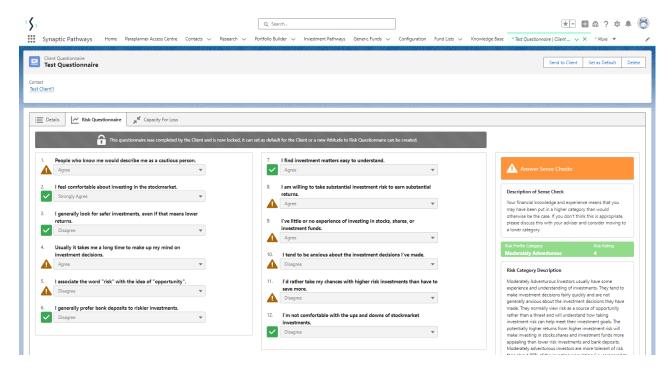

In this example there is a sense check, as the client has answered on the cautious side.

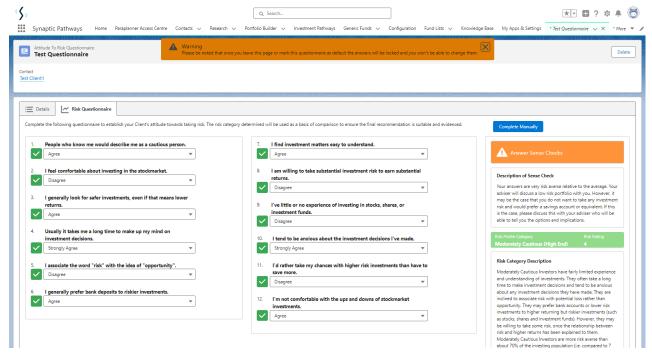

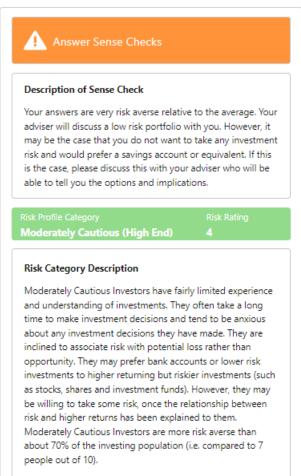

When you are happy it is complete, click the 'Set as Default'. (This is important for any Research you create for your client)

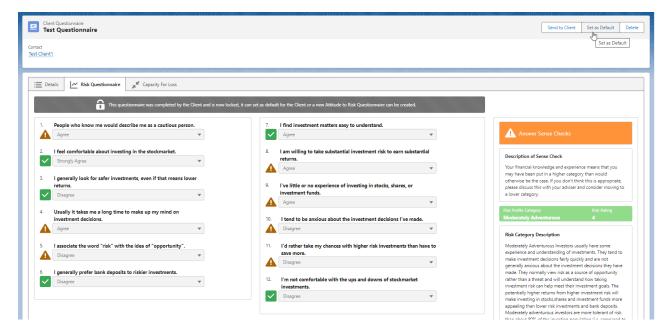

If you would like to enter any compliance notes, enter them here:

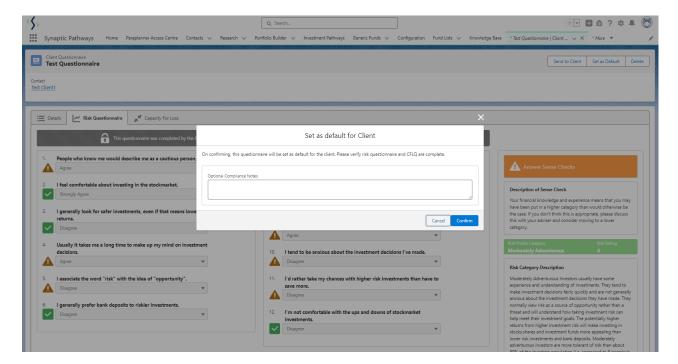

**Confirm** and a success message will appear:

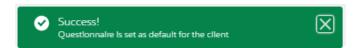

Once set to default, the Report tab will appear:

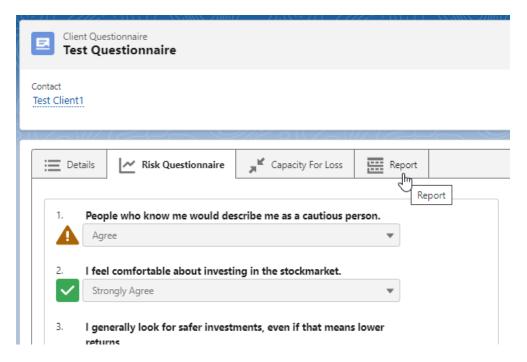

See article - Attitude to Risk Questionnaire Report

Click on the contact name to return:

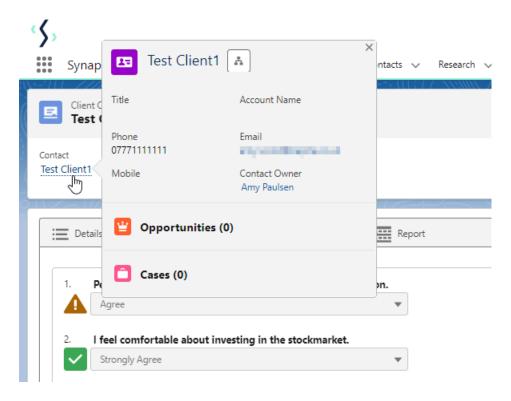

This will mark your client's attitude to risk as complete:

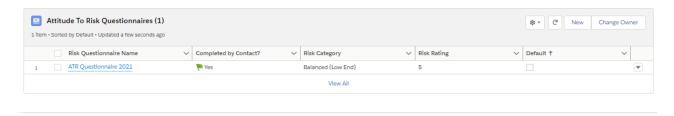